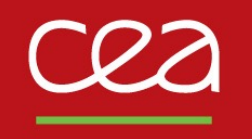

#### DE LA RECHERCHE À L'INDUSTRIE

# **High Level Interfaces & their Application Programming Interface L. Fleury**

20/09/2021

Commissariat à l'énergie atomique et aux énergies alternatives - www.cea.fr

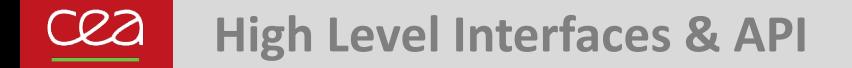

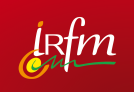

- The IMAS Data Access Layer exposes a couple of operations (so-called **API**) for writing/reading IDSs data
- These data access operations are available from users code in the currently supported programming languages, the so-called **High Level Interfaces** (HLI):

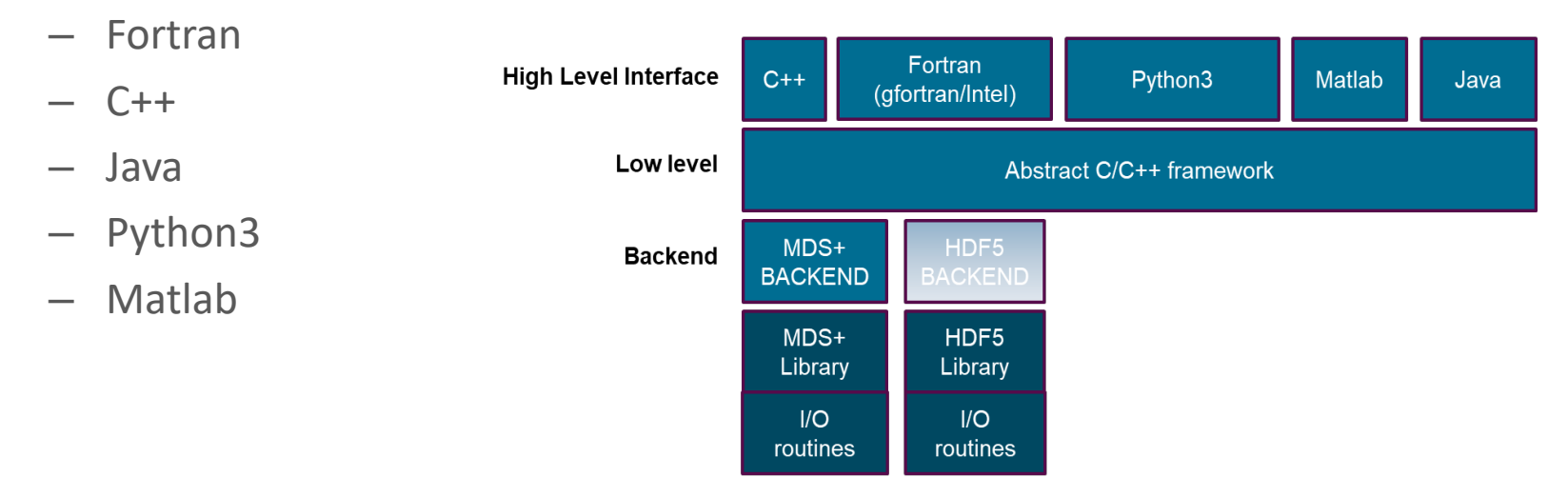

### **API content & organization**

- The **HLI API** can be divided into 2 sets of operations:
	- operations which apply on a **Data Entry**
	- operations which apply on an **IDS**
- A **Data Entry** is an IMAS concept for designating a collection of IDSs present in a local (pulse file) or a remote data source. A Data Entry is associated to a shot and a run number.
- The **HLI API** covers all available Access Layer features with the following exposed methods:

#### **Operations on a Data Entry:**

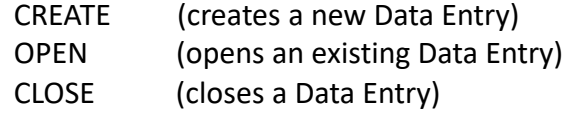

#### **Operations on an IDS:**

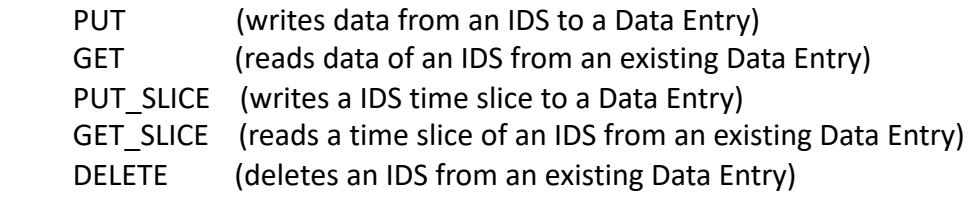

#### cea

**About the online tutorial**

- In the online tutorial, each HLI API method is described using short co
- Code examples are using the Python **HLI**
- Provided Python3 programs can be executed interactively in a Python3 executed in a .py file
- API functions name and their signature may differ from one HLI to and
	- Documentation of all others HLIs is available in the User guide available from page: https://confluence.iter.org/display/IMP/Integrated+Modelling+Hom

# **Creating a new Data Entry: create/close operations (1/2)**

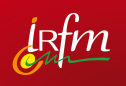

- The creation of a new Data Entry using the MDS+ or the HDF5 backend:
	- $\triangleright$  Consists in creating a new (MDS+/HDF5) pulse file on the disk
	- $\triangleright$  Requires to have at least an existing 'database' for hosting pulse file(s)
- 1. Let's first **create a new database** named 'data\_access\_tutorial' which will belong to the current user.

From a new shell, execute the following commands:

```
>module load IMAS
>imasdb data_access_tutorial
```
The database is associated with a directory, let's **check** the latter has been successfully created by 'imasdb':

```
<g2lfleur@s52 ~>ls -alh ~/public/imasdb/data_access_tutorial
total 6.0K
drwxr-xr-x 3 g2lfleur g2itmdev 2.0K Sep 16 13:29 .
drwxr-xr-x 5 g2lfleur g2itmdev 2.0K Sep 16 13:29 ..
drwxr-xr-x 12 g2lfleur g2itmdev 2.0K Sep 16 13:29 3
```
### **Creating a new Data Entry: create/close operations (2/2)**

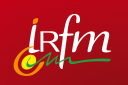

#### **2. Calling create() on an new Data Entry:**

1. import imas from imas import imasdef In this example, the MDS+ pulse file is created then closed. However no data have been yet saved to the pulse file.

- 2. #creating the Data Entry object 'data\_entry' which handles the pulse file with shot=15000, run=1, belonging to database 'data access tutorial' of the current user, using the MDS+ backend data entry = imas.DBEntry(imasdef.MDSPLUS BACKEND, 'data access tutorial', 15000, 1)
- 3. #creating the pulse file handled by the Data Entry previously created **data\_entry.create()**

#now, we could perform some write operations using the put() operation #... This will be dealt with later

4. #closing the Data Entry **data\_entry.close()**

<g2lfleur@s52 ~>ls -alh ~/public/imasdb/data\_access\_tutorial/3/0/ total 78M drwxr-xr-x 2 g2lfleur g2itmdev 2.0K Sep 16 15:28 . drwxr-xr-x 12 g2lfleur g2itmdev 2.0K Sep 16 13:29 .. -rw-r--r-- 1 g2lfleur g2itmdev 42M Sep 16 15:28 ids\_150000001.characteristics -rw-r--r-- 1 g2lfleur g2itmdev 0 Sep 16 15:28 ids\_150000001.datafile -rw-r--r-- 1 g2lfleur g2itmdev 36M Sep 16 15:28 ids\_150000001.tree

### **Opening an existing Data Entry: open/close operations**

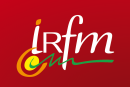

The following code opens the existing MDS+ pulse file created previously for shot=15000, run=1, from the 'data\_access\_tutorial' database of the current user:

- 1. import imas from imas import imasdef
- 2. #creating the Data Entry object 'data entry' which handles the pulse file with shot=15000, run=1, belonging to database 'data access tutorial' of the current user, using the MDS+ backend data entry = imas.DBEntry(imasdef.MDSPLUS BACKEND, 'data access tutorial', 15000, 1)
- 3. #opening the pulse file handled by the Data Entry previously created **data\_entry.open()**

#now, we could perform some read/write operations using the get/put() operations #... This will be dealt with later

4. #closing the Data Entry **data\_entry.close()**

## **Reading a magnetics IDS from WEST using get() (1/2)**

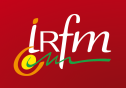

Each IDS exposes the get() operation which reads **all** IDS data from an opened Data Entry. When calling the get() operation on a IDS, **all** scalars and data arrays contained in the IDS are read. All these data are put in memory.

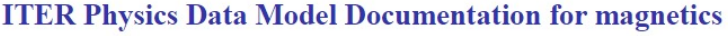

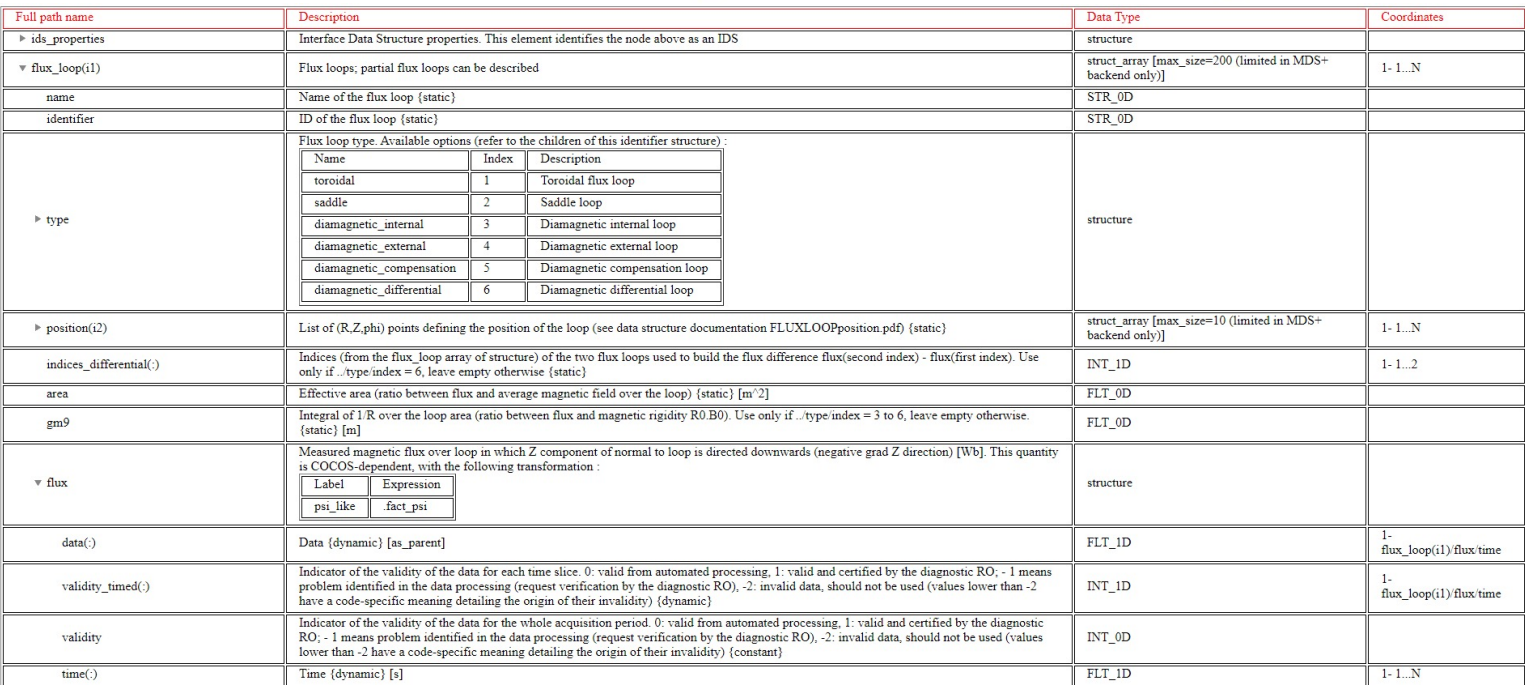

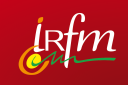

The code below reads an existing 'magnetics' IDS from a WEST pulse file:

```
1. #opening the existing Data Entry from WEST
data_entry = imas.DBEntry(imasdef.MDSPLUS_BACKEND, 'west', 54178, 0, 'g2lfleur')
(see code in a previous slide for completing this step)
```
2. #reading the 'magnetics' IDS from the Data Entry previously opened **magnetics\_ids = data\_entry.get('magnetics', 0)** #argument 0 is the so-called IDS occurrence

```
3. #closing the Data Entry 
data_entry.close()
```

```
#printing some IDS attributes
print('Number of flux loops = ', len(magnetics ids.flux loop))
print('First flux loop = ', magnetics_ids.flux_loop[0].flux.data) 
print('Time basis = ', magnetics_ids.time)
```
**Output:** Number of flux loops = 17 First flux loop = [ 0.00065229 0.00163073 0.00489218... -0.01761185 -0.01663342 -0.01500269] Time basis = [ 1.83570397 1.86847198 1.90123999 ... 90.13289642 90.16566467 90.19843292]

### **Populating and writing a new magnetics IDS using put()**

In order to write **all** data (scalars and data arrays) contained in an IDS to the pulse file created previously, we will call the put() operation which writes all static (non time dependent) AND dynamic data present in the IDS.

```
1. #opening the existing Data Entry (shot=15000, run=1)
  (see code in a previous slide)
```
2. #creating a new 'magnetics' IDS **magnetics\_ids = imas.magnetics()**

```
3. #populating the 'magnetics' IDS
  magnetics_ids.ids_properties.homogeneous_time=1 #setting the homogeneous time (mandatory) 
  magnetics_ids.ids_properties.comment='IDS created for testing the IMAS Data Access layer' 
  magnetics_ids.flux_loop[0].flux.data = numpy.array([10,12,13.5,15]) #using some fancy values…
  magnetics_ids.time=numpy.array([0,1,2,3]) #the time(vector) must be not empty if 
  homogeneous time==1 otherwise an error will occur at runtime
```
- 4. #writing the magnetics IDS to the Data Entry data entry.put(magnetics\_ids, 0) #argument 0 is the so-called IDS occurrence
- 5. #closing the Data Entry **data\_entry.close()**

An example of mixing get()/put() using 2 different Data Entries is given in the online tutorial

# **Steps for building an IDS with time slices using put\_slice()**

An IDS containing dynamic data structures can be built progressively using time slices.

#### A dynamic data structure is either:

- an array with type INT nD or FLT nD where  $n=1$  to 6, which holds a time coordinate
- or a so-called dynamic array of structures AOS[itime] where itime runs along a time index

In the online tutorial example, we illustrate the use of put\_slice() on a 'camera visible' IDS which contains the dynamic array of structures 'frame' **(camera\_visible\_ids.channel[0].detector[0].frame)**.

#### **Steps for building an IDS using time slices consist in:**

- 1. opening an existing Data Entry (or creating a new one)
- 2. creating and initializing an IDS with static data
- **3. setting the time slices container(s)**
- **4. populating & writing time slices**
- 5. closing the Data Entry

**Extract of the ITER Physics Data Model Documentation for 'camera\_visible' IDS**

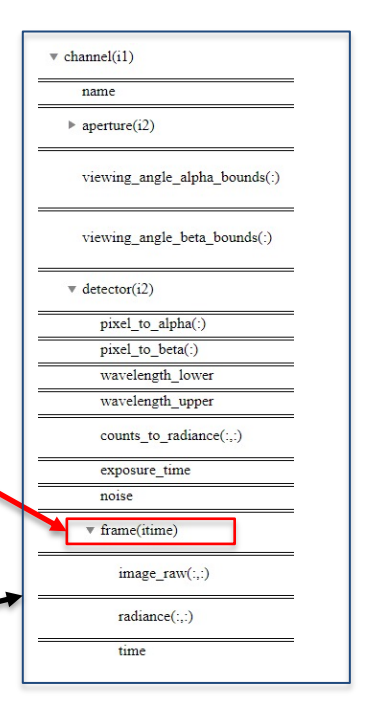

### **Building a 'camera\_visible' IDS using put\_slice()**

**3. #setting time slices container(s) (camera\_visible\_ids.channel[0].detector[0].frame[0])** camera visible ids.channel.resize(1) #using only 1 channel (channel 0) for this example camera visible ids.channel[0].detector.resize(1) #using only 1 detector for channel 0 camera visible ids.channel[0].detector[0].frame.resize(1) #it is the slice to be appended to the IDS  $X = 3$  #number of horizontal pixels of 2D 'image raw' field  $Y = 5$  #number of vertical pixels of 2D 'image raw' field **camera visible ids.channel[0].detector[0].frame[0].**image raw.resize(X,Y) #setting the size of the image camera visible ids.time.resize(1) #the time vector contains only 1 element, it's the time of the slice

**4. #populating & writing time slices nb\_slices=3** #number of time slices to be added

Only time slices of the 2D image\_raw field of the first detector of the first channel are populated in this example: camera visible ids.channel[0].detector[0].frame[0].image raw

```
for i in range(nb slices):
  camera visible ids.time[0] = float(i) #setting the time of the slice
 for j in range(X):
   for k in range(Y):
      #image raw is a 2D array containing an image of X^*Y pixels
      camera visible ids.channel[0].detector[0].frame[0].image raw[j,k] = float(j + k + i)
 if i==0:data entry.put(camera visible ids) #the first slice i=0 has to be added using put()
 else:
    data entry.put slice(camera visible ids) #appending current slice to the IDS using put slice()
```
### **Getting a slice from previous 'camera\_visible' IDS using get\_slice()**

**Content of 'camera\_visible' IDS:**

**(running previous code example using put\_slice)**

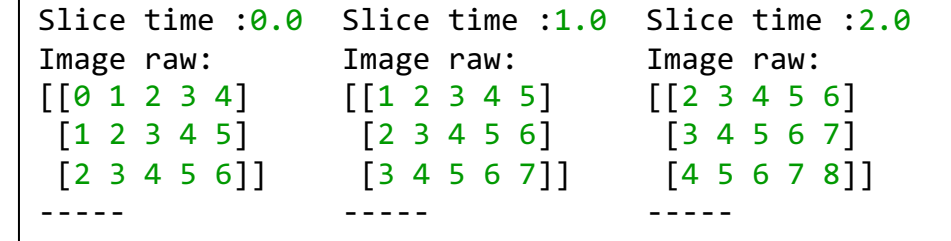

**Result:**

**Getting a time slice of 'camera\_visible' IDS**

1. #opening the existing Data Entry (see code in a previous slide)

2. #getting a slice of 'camera visible' IDS at the specified time using the closest interpolation time requested=1.

```
slice = data_entry.get_slice('camera_visible', time_requested, imasdef.CLOSEST_INTERP, 0)
```

```
print("Slice time: ", time_requested)
print("Image raw:")
print(slice.channel[0].detector[0].frame[0].image_raw)
print("-----")
```

```
Slice time : 1.0
                   Image raw:
                   [[1 2 3 4 5]
                    [2 3 4 5 6]
                    [3 4 5 6 7]]
                    -----
(running this code)
```
#### 3. #closing the Data Entry **data\_entry.close()**